■ SDメモリーカードから登録地点情報を選択して本機に追加する場合(インポート)

※ 追加できる登録地点情報ファイルは、拡張子"exd"が付いたものだけです。

① SDから地点情報を追加 をタッチする。 : ファイル選択画面が表示されます。

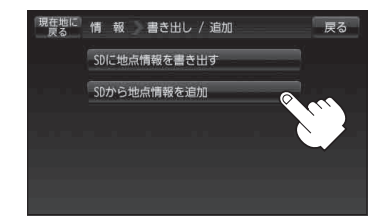

## ② 本機に追加したいファイルをタッチし、追加したいフォルダをタッチする。

: フォルダ内に保存されている登録地点リストが表示されます。

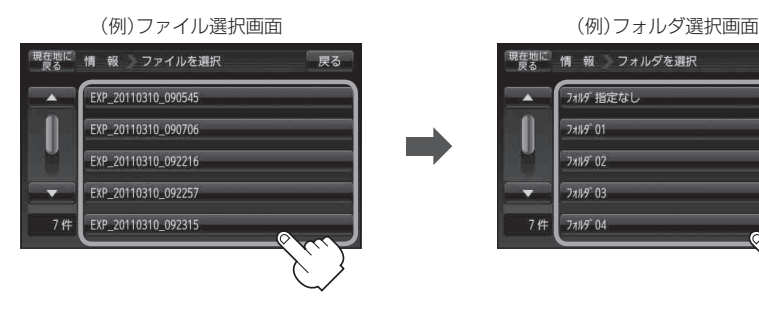

- ③ 追加したい地点を選択し、タッチする。
	- : 選択した地点にチェックマーク(✔印)が付きま す。

※全ての地点を選択する場合は、全選択 をタッチ してください。

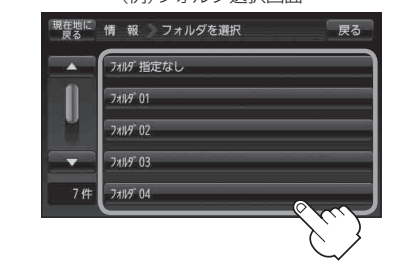

フォルダ内に登録されている数

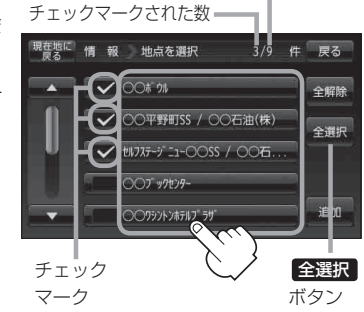

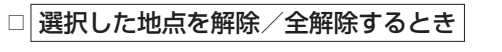

## 1. 解除したい地点をタッチ/全解除 をタッチする。

: タッチした地点のチェックマーク(✔印)または全地点のチェックマーク(✔印)を 消すことができます。